## **How to Access Training Records**

- 1. Go to **[www.kydlgweb.ky.gov](http://www.kydlgweb.ky.gov)**
- 2. Click on **"Local Officials Training Program" box** (right side, second row, 3 rd one)

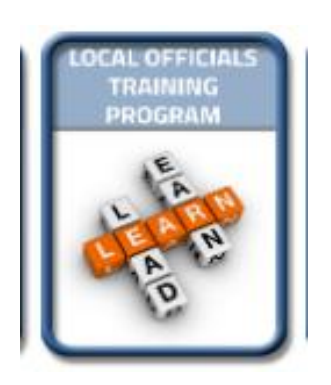

- 3. Scroll down until you see the "Reports and Forms" box (to the left). Click on **"Individual Training Records"**.4. Enter your County, click **submit**.
- 
- 5. Click **"View"** Beside your name.

**Here you will see Relevant Upcoming Classes you can take.**

6. Click on **"Summary of Training Hours Report"** to view hours.

**Contact Tanya Kearney @ 502-564-0674/tanya.kearney@ky.gov**